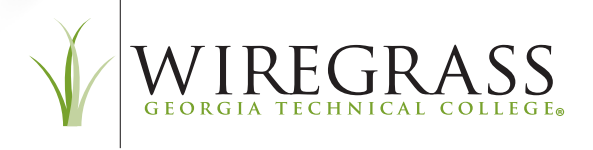

**[Wiregrass.edu](https://Wiregrass.edu)**  (229) 333-2100 4089 Val Tech Road Valdosta, Georgia 31602

Students,

As we prepare for our return to campus for Fall 2020 semester, please be advised of a new process that has been implemented to assist with the screening/tracking/containment of the pandemic on Wiregrass Georgia Technical College campuses.

Upon entry to any classroom or lab, students will be **required** to sign in using a QR code. The QR code will direct students to a questionnaire and waiver that is required for on-campus attendance. Students will use their single-sign-on information provided by Wiregrass Georgia Technical College to access the QR code and accompanying forms.

Student responses to the questionnaire will be monitored by Wiregrass Georgia Technical College's Exposure Control Coordinator and the Associate Vice President of Human Resources. In the event that a student or instructor self-reports potential exposure or symptoms via the form, the system will alert the exposure control team. The student will then be contacted by the Exposure Control Coordinator with guidance on how to proceed.

Students are required to complete the questionnaire and waiver form each time they enter a classroom or lab. The QR codes can be scanned with most modern devices such as a phone or tablet. For students without a personal device, a computer will be made available for the student to complete the questionnaire and waiver. For those students who need paper copies of the waiver, physical copies will be provided by the instructor.

*Instructions for using the QR code are located on the following page.* 

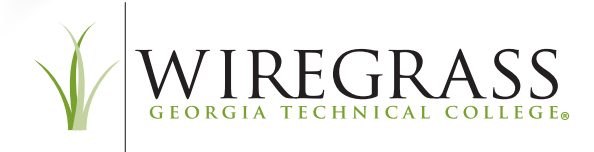

## **QR Code Instructions**

- 1. You can scan QR codes using the camera on most devices using the camera app\* (Apple iOS 11; Android 8/Oreo and above).
- 2. Open the Camera app from the Home screen, Control Center, or Lock screen.
- 3. Select the rear facing camera. Hold your device so that the QR code appears in the viewfnder in the Camera app. Your device recognizes the QR code and shows a notifcation.
- 4. Tap the notifcation to open the link associated with the QR code.

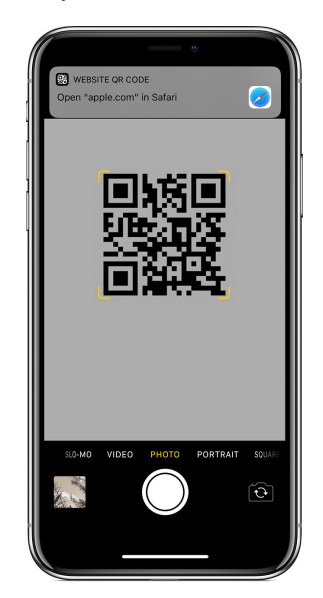

*\* Some devices and older devices still need a QR Scanner App like NeoReader or Kaspersky's.*